TALLINNA TEHNIKAÜLIKOOL Infotehnoloogia teaduskond

> Kaido Siimer 164010IACB Margo Sall 163921IACB

# **RETROCONSOLE**

Tarkvaraprojekt IAS1410

Tallinn 2019

### **Autorideklaratsioon**

Kinnitame, et oleme koostanud antud töö iseseisvalt ning seda ei ole kellegi teise poolt varem kaitsmisele esitatud. Kõik töö koostamisel kasutatud teiste autorite tööd, olulised seisukohad, kirjandusallikatest ja mujalt pärinevad andmed on töös viidatud.

Autor: Kaido Siimer, Margo Sall

10.05.2019

# **Lühendite ja mõistete sõnastik**

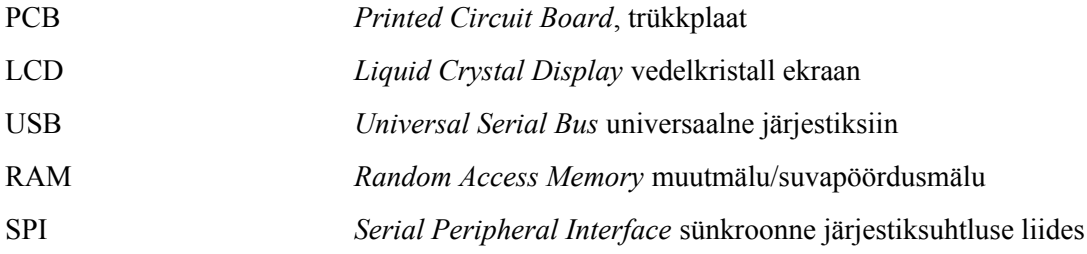

## **Sisukord**

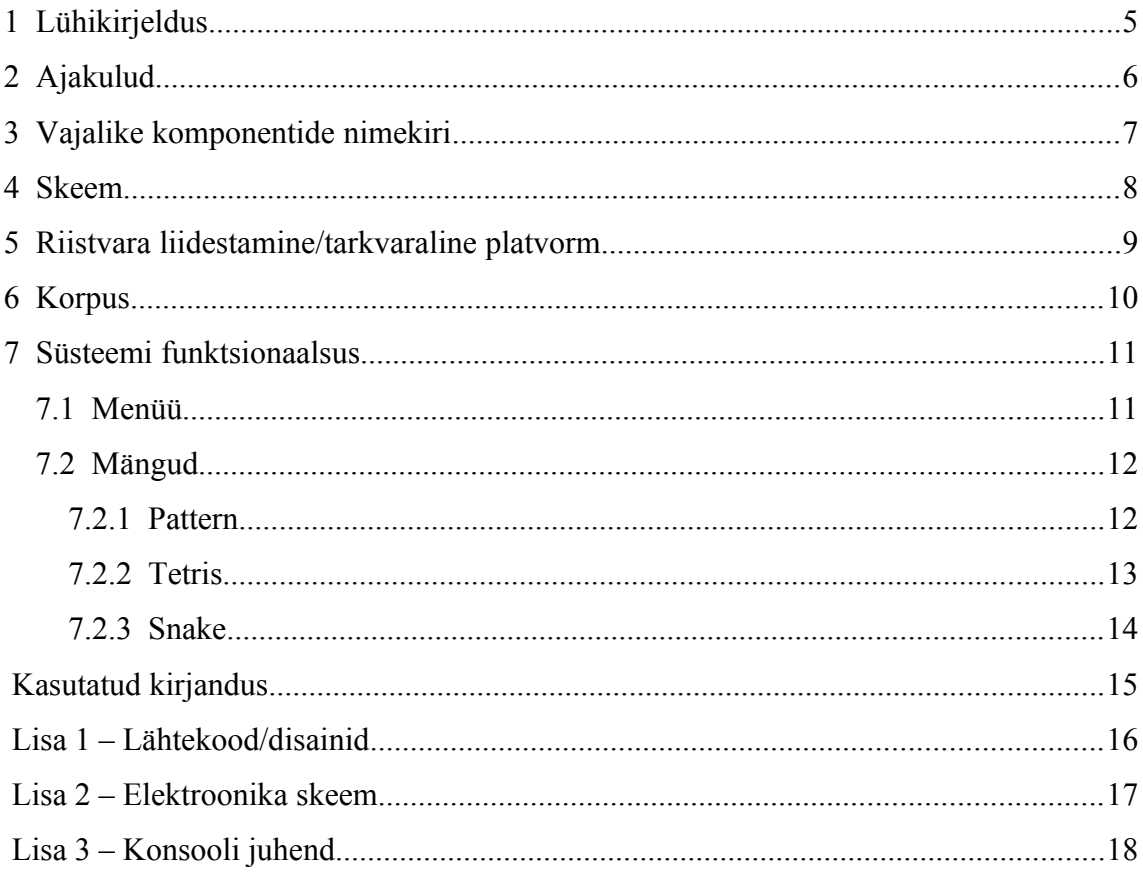

### **1 Lühikirjeldus**

Projekti eesmärgiks oli luua tuntud mängude kaasaskantav konsool, mis võimaldaks kasutajal mängida vähemalt kolme erinevat mängu. Algselt oli plaanitud luua mängule ainult elektroonikaskeem ning prototüüp lahendus. Projekti vahekaitsmiseks oli enamus püstitusest valmis ning otsustasime lisada ka projekti korpuse tegemise. Projekti trükkplaadi disainis Margo, korpuse disaini ning korpuse tegi Kaido. Tarkvaraline pool ja mängud on tehtud koostöös.

Komponentide valikul otsustasime Atmega328 kasuks, kuna otsustasime ülesannet keerukamaks teha limiteerides projekt 2kB RAM-iga, mis tähendab, et programmeerimisel tuleb mäluga ümber käia delikaatselt. Atmega328 on üks tuntud mikrokontrolleritest, mida kasutatakse Arduinodel.

Ekraani valiku tegime soovides tekitada vana Nokia väljanägemisega retro tunnet üliõpilastes. Lisaks mõjutas hea dokumentatsiooni olemas olu valiku langemist just Nokia 5110 ekraanile.

# **2 Ajakulud**

Ajakulud jagunesid mõlema vahel enamvähem võrdselt, kokku kulus hinnanguliselt projektile 111 tundi kollektiivset tööd.

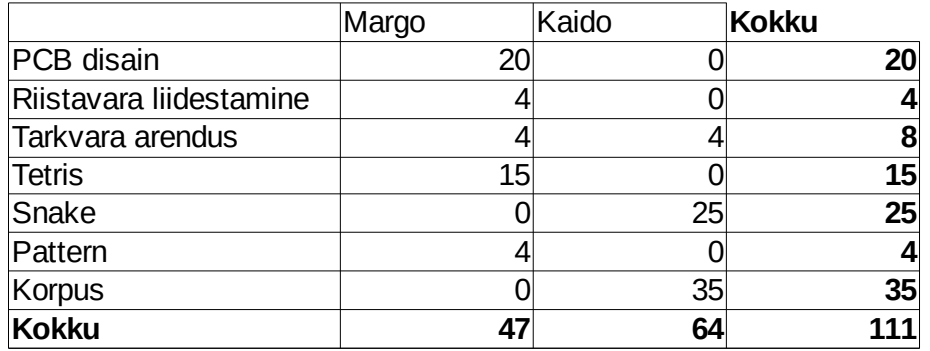

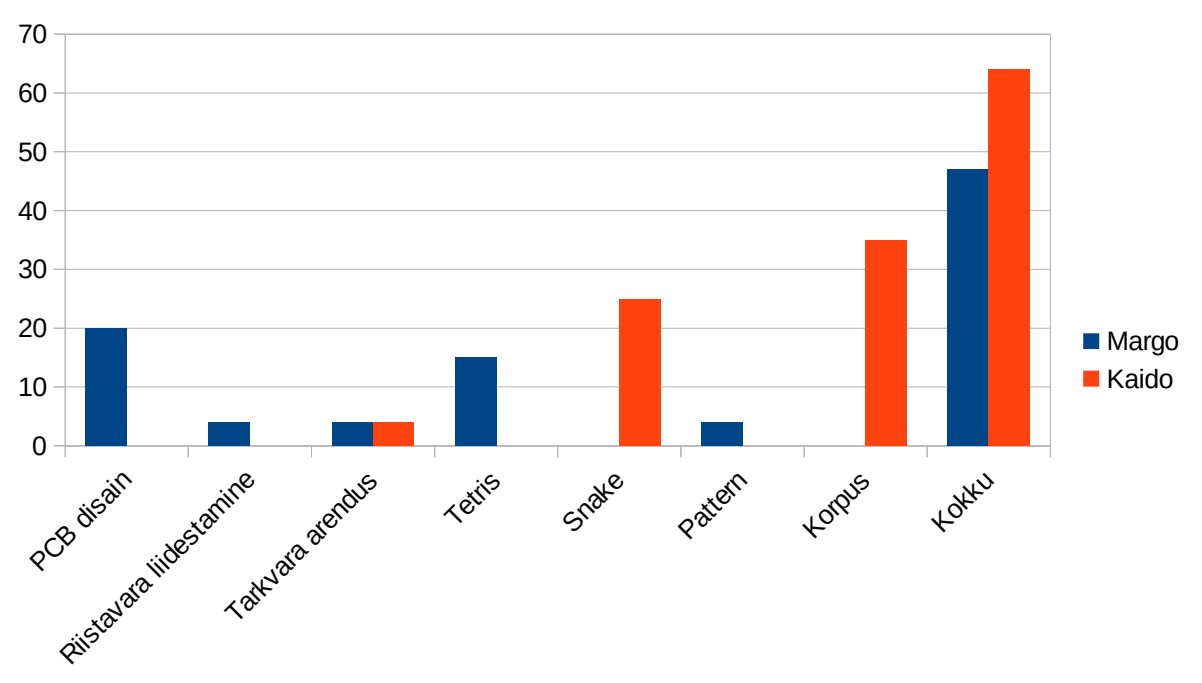

Tabel 1. Ajakulu inimese lõikes

Joonis 1. Ajakulude graafik

# **3 Vajalike komponentide nimekiri**

- 1. PCB disain repositooriumis
- 2. Atmega328\_TQFP32
- 3. ICSP header 2x3
- 4. Nokia 5110 LCD
- 5. 8x 12x12 lüliti
- 6. Takisti 1kΩ
- 7. Takisti 220Ω
- 8. 2x Kondensaator 22pF
- 9. Ostsillatori kristall 20MHz
- 10. 2x Korpuse pikemad küljed
- 11. 2x Korpuse lühemad küljed
- 12. Korpuse põhi
- 13. Korpuse pealmine paneel
- 14. 8x nupukatted

### **4 Skeem**

Skeem sai koostatud eelnevate teadmiste põhjal ning ekraan ühendati mikrokontrolleriga andmelehe baasil. LCD juhtsignaalid loob ekraan ise toitepingest. LCD on ühendatud kasutades SPI protokolli. Projektis pole arendatud välja toiteskeemi, oletatakse, et USB-st tulev 5V toide on piisavalt stabiilne ega vaja lisa parandust ega stabiliseerimist. Lülitid on ühendatud toitepingesse kontrolleri seesmise takistiga ning lülitamisel ühendatakse see maaga, ehk lüliti loogika on inverteeritud. Skeemil toiteindikaatoriks on üks punane valgusdiood. Skeem on toodud lisas.

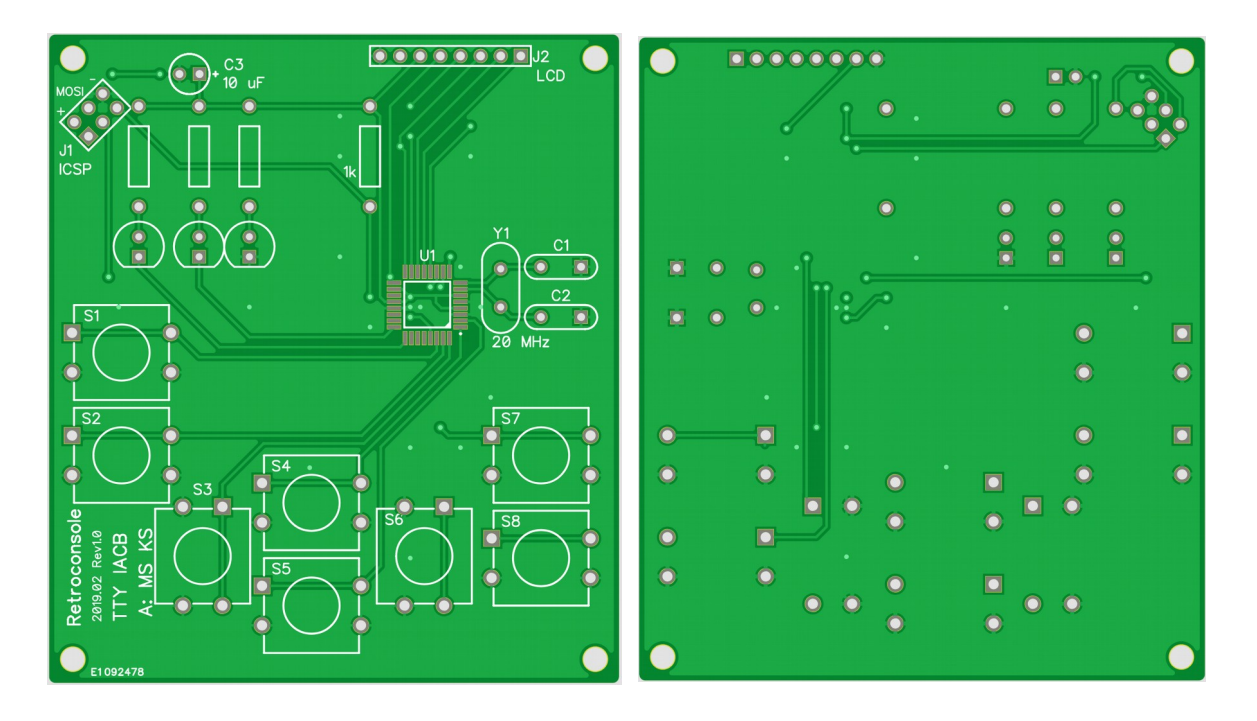

Joonis 2. Trükkplaadi esi- ning tagukülg.

#### **5 Riistvara liidestamine/tarkvaraline platvorm**

Mängude funktsionaalsuse loomiseks, oli vaja teha riistvara liidestamine, mis tagaks LCD töötamise ning mikrokontrolleri suhtlemise ekraaniga. Vaja oli luua funktsioonid, mis muudaks ekraani kontrasti, lülitaks sisse/välja taustvalgustust, lülitaks ekraanil sisse soovitud piksli ja kuvaks ekraanile vastava ekraani puhvri sisu. Lisaks ekraani funktsionaalsuse tagamisele tuli kirjutada funktsioon, mis tegeleks nuppude vajutamise kontrollimisega.

Olles loonud vajalikud eeltingimused, saime edasi programmeerida ning luua ekraanipuhvi mõjutamise funktsioonid, et kuvada pilte ja kirjutada ekraanile teksti. Mängudes tekkis ka vajadus aega mõõta ning juhunumbreid genereerida, said loodud ka see funktsionaalsus.

Lõpetuseks kui oli realiseeritud kogu platvormi funktsionaalsus sai hakata mänge realiseerima. Programmeerimine sai jagatud enamjaolt võrdselt ning vastavalt oskustele. Margo oli rohkem kokku puutunud riistvara lähedasema programmerimisega, tema osaks jäi riistvara liidestamine. Kaido ülesandeks oli platvormi funktsionaalsuste loomine ning suurema mahulise mängu loomine.

### **6 Korpus**

Korpuse loomiseks otsustasime kasutada 4mm kasevineeri, kuna see oli materjalina olemas ning selle kasutamisel sai õppida tundma Grbl 1.1 versiooni kasutava CNC 3018 minipingi kasutamist. Kõik disaini failid on repositooriumis kättesaadavad. Joonestamiseks on kasutatud Autodesk Fusion 360 tarkvara, mis on tudengitele ning väikeettevõtetele tasuta.

Korpuse disainimisel ja valmistamisel oli üheks raskuskohaks tolerantsi õigeks saamine, kuna puit on materjal mis käitub vastavalt niiskusele, siis tuli prototüüptükke üksjagu valmistada, enne kui leiti kuldne kesktee.

Kuna nupukatetele enne korpuse tegemist ei mõelnud, siis ei jõudnud ka nupukatteid teillida, otsustasime need ise teha. Nupukatted valmistati täispuidust ning freesiti välja sama pingiga, millega ka korpus tehtud on.

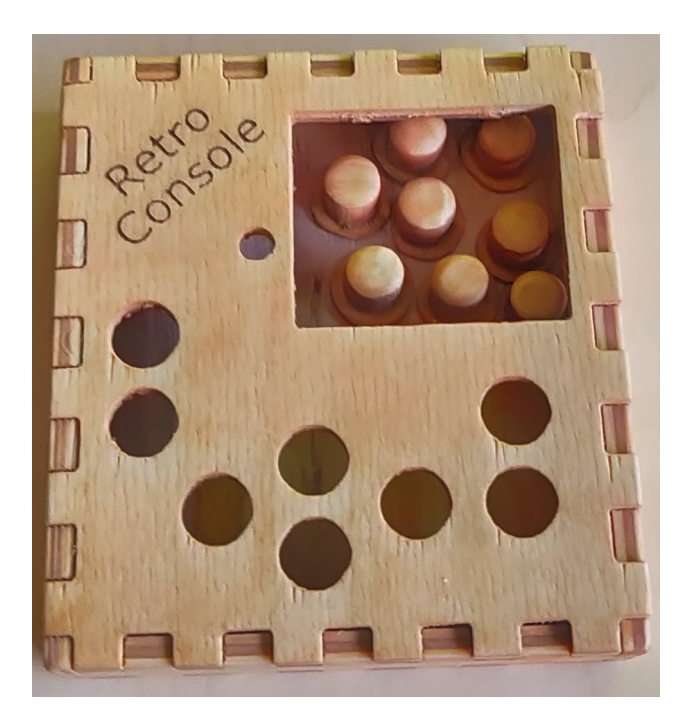

Joonis 3. Korpus koos nupukatetega

### **7 Süsteemi funktsionaalsus**

Süsteemi funktsionaalsusteks on anda kasutajale valik mängudest, seadetest ning informatsioon süsteemi loojate ja tarkvara lähtekoodi kohta.

#### **7.1 Menüü**

Menüüs on viis valikut, millest kolm on mängud: Pattern, Tetris, Snake. Ülejäänud kaks valikut on seaded ja informatsioon. Seadete alt saab kasutaja valida ekraani kontrastsust ning kas soovib, et ekraan oleks taustvalgustatud.

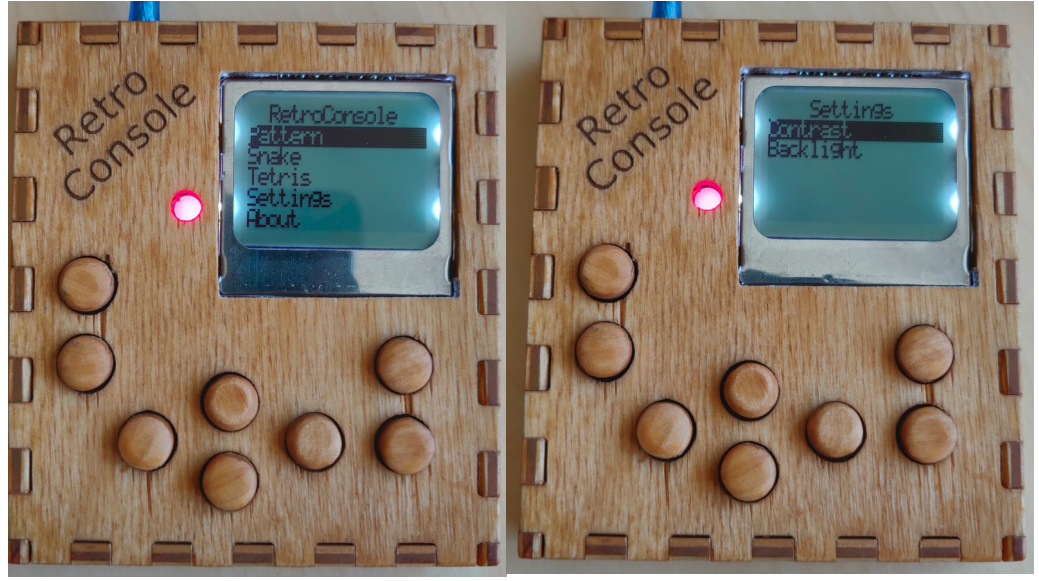

Joonis 4. Menüü- ning seadetevaade

#### **7.2 Mängud**

Mängude valikus on kolm mängu, mida järgmistes peatükkides lähemalt kirjeldatakse.

#### **7.2.1 Pattern**

Mängu eesmärgiks on järgida järkjärgult kasvavat kombinatsiooni nuppu vajutustest, mida jäljendama peab. Kombinatsioon luuakse pseudojuhuslikult ning iga järgmine kombinatsioon koosneb eelmisest ning lisaks ühest uuest vajutusest. Tavaliselt võib seda mängu kohata, lisaks visuaalsele poolele koos heliga või siis värvidega, et inimesel oleks kergem meelde jätta mustrit, mida ta jäljendama peab. Iga õige järgi tehtud mustri eest saab ühe lisa punkti, mäng kestab lõpmatuseni või seni kuni mängija esitab nõutud mustri valesti. Mängu lõppedes kuvatakse kasutajale tema skoor ning kasutaja satub tagasi menüü vaatesse.

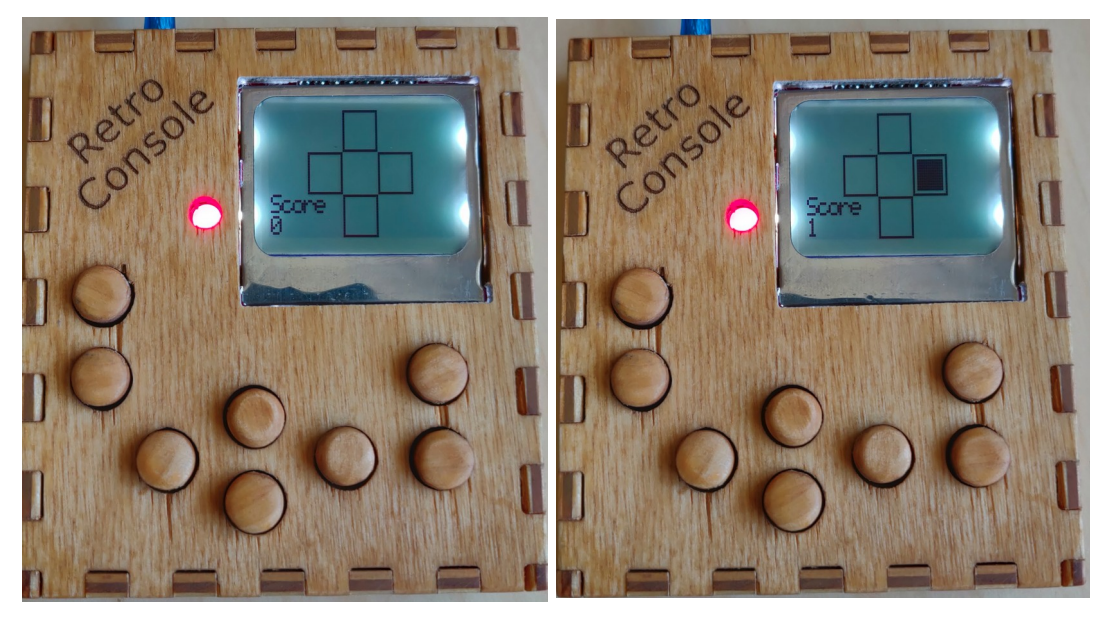

Joonis 5. *Pattern*-i vaated

#### **7.2.2 Tetris**

Teiseks mänguks on klassikaline Tetris, mäng koosneb seitsmest erinevast tetriminost, mida laotakse üksteise otsa või kõrvale. Mängu eesmärgiks on saada võimalikult palju täidetud ridu, mis täitumisel kaovad. Rea kadumisel saab mängija punkte. Mängul puuduvad raskusastmed, kuid mäng kestab igavest või seni kuni mängijal täitub mänguväljak. Mängu lõppedes kuvatakse kasutajale tema punkti summa ning kasutaja satub tagasi menüü vaatesse.

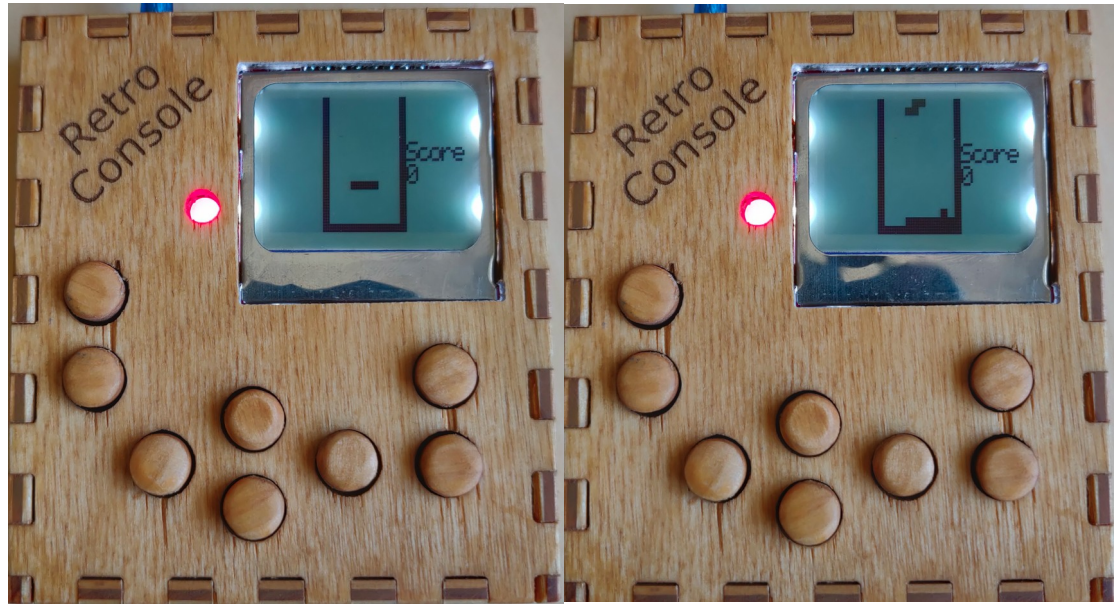

Joonis 6. Tetris-e vaated

#### **7.2.3 Snake**

Kolmandaks mänguks on tuntud ussimäng, kus tegelaseks on madu, kes sööb õunu, iga söödud õun kasvatab mao keha ühe osa võrra pikemaks. Iga söödud õun annab 10 punkti. Mäng kestab kuni terve mänguväli on madu täis või mao pea põrkab kokku enda kehaga. Mängija saab tegelast juhtida läbi mänguala piiravate seinte. Mängu võites antakse mängijale auhind, kes näha soovib peab mängu võitma. Kui mäng saab läbi, siis satub kasutaja tagasi menüü vaatesse.

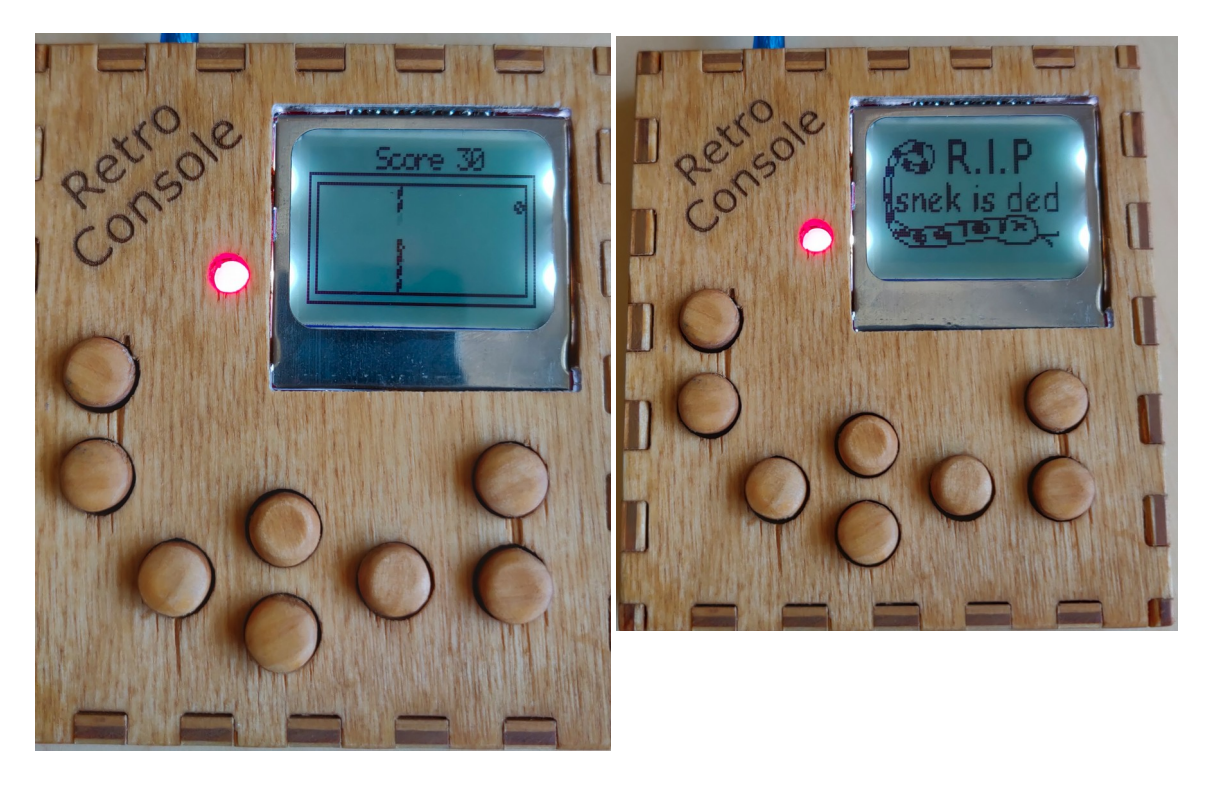

Joonis 7. Snake-i mängu ning surma vaated

## **Kasutatud kirjandus**

E. Williams, *Make: AVR Programming*. Sebastopol, Ca: Maker Media, 2015.

IAS1410 Tarkvaraprojekt aruande vormistamine, TalTech Moodle

B. W. Kernighan and D. M. Ritchie, *The C programming language: based on draft-proposed ANSI C*. Englewood Cliffs, NJ: Prentice-Hall, 1988.

# **Lisa 1 – Lähtekood/disainid**

Programmi lähtekood koos disainidega on saadaval aadressil: https://github.com/retroconsole/Retroconsole

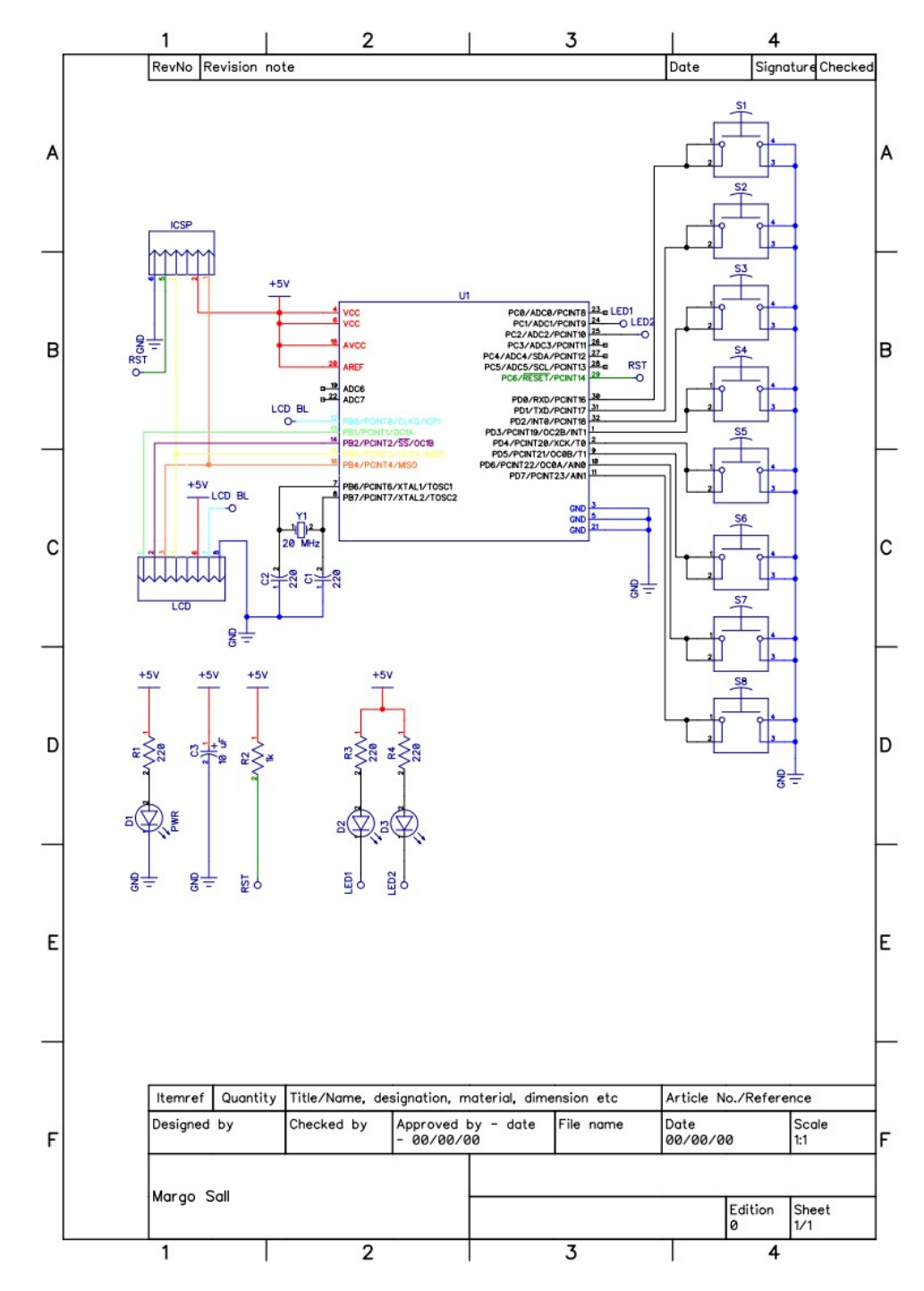

**Lisa 2 – Elektroonika skeem**

Joonis 8. Elektroonika skeem

### **Lisa 3 – Konsooli juhend**

Konsool käivitub kui toitepinge ühendada. Menüüs liikumiseks saab kasutada üles alla nuppe ning edasi ja tagasi liikumiseks paremale ning vasakule. Mängudest väljuda enne mängu lõppu saab selleks ettenähtud nupuga. Lisaks on võimalus *Snake*-s mao liikumist kiirendada kiirendus nupuga. Konsooli väljalülitamiseks tuleb eemaldada toide.

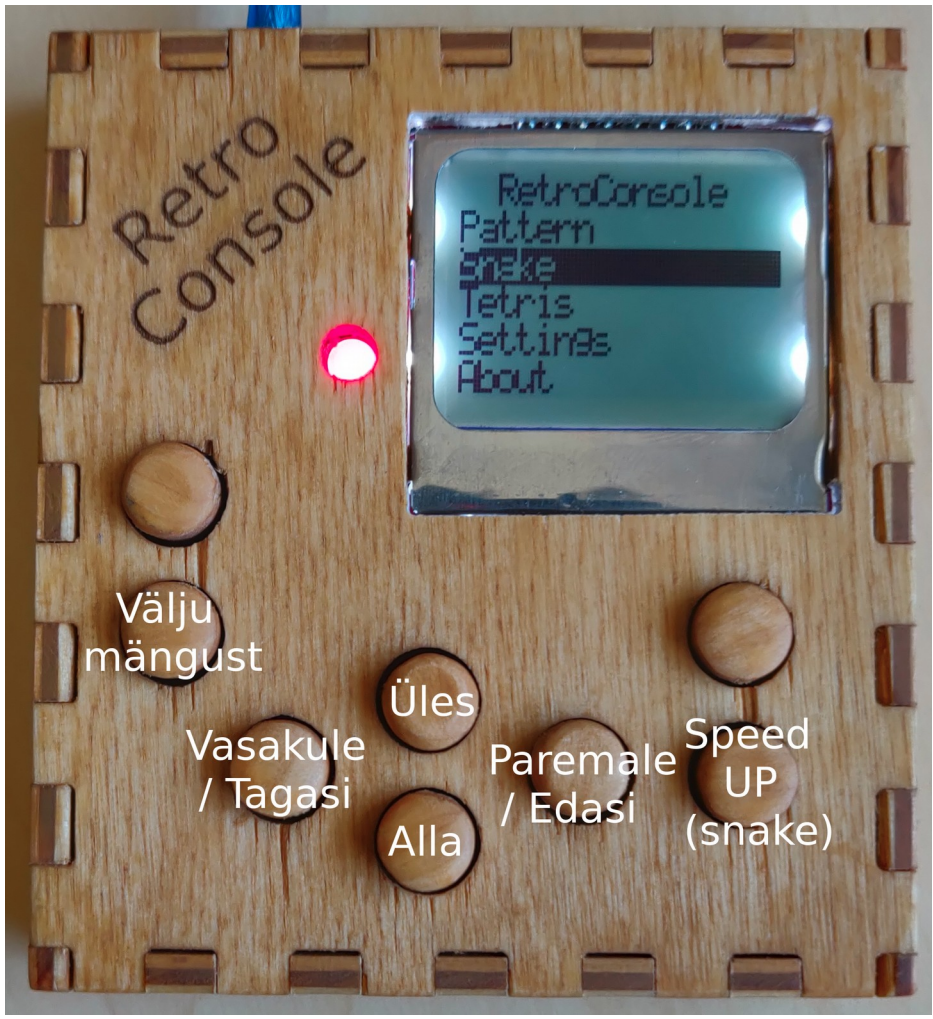

Joonis 9. Nuppude kirjeldus